**Don't want to use the MyHitron+ app? Example 10 Don't want to use the MyHitron+ app?**<br>For other installation options, please visit: us.hitrontech.com/ARIA3411 6ARIA3411 6ARIA3411.01G

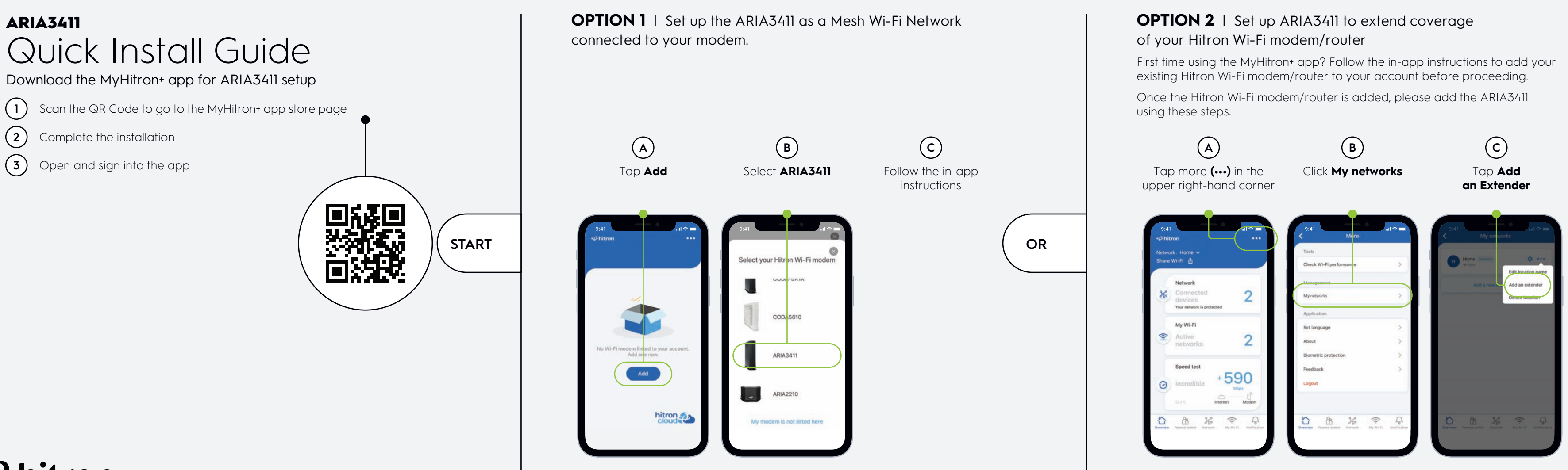

 $\phi$ hitron

**Vous ne souhaitez pas utiliser l'application MyHitron+? Pous ne souhaitez pas utiliser l'application MyHitron+?**<br>Pour d'autres options d'installation, veuillez visiter: us.hitrontech.com/ARIA3411 6ARIA3411 6ARIA3411.01G 6ARIA3411.01G

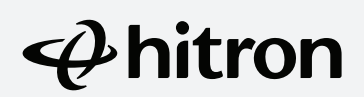

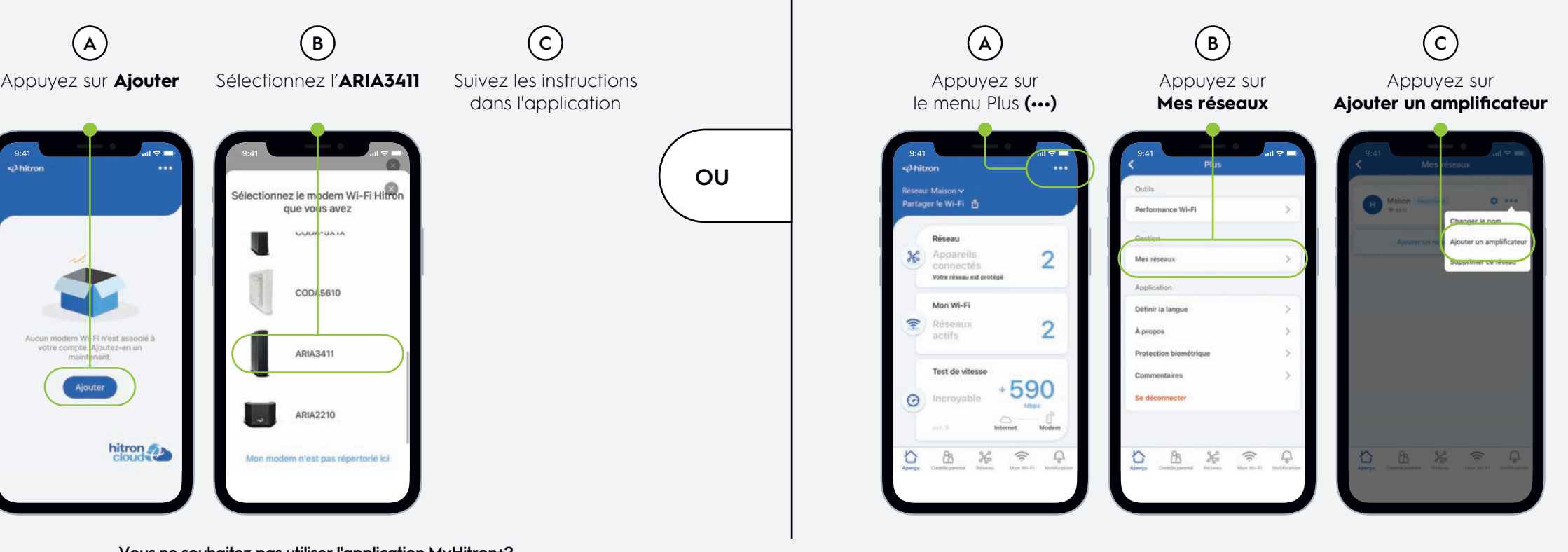

**OPTION 1** | Configurez ARIA3411 en tant que réseau maillé connecté à votre modem

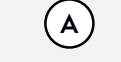

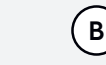

## **OPTION 2** | Configurez ARIA3411 pour étendre la couverture de votre modem/routeur Wi-Fi de Hitron

Suivez les instructions

dans l'application

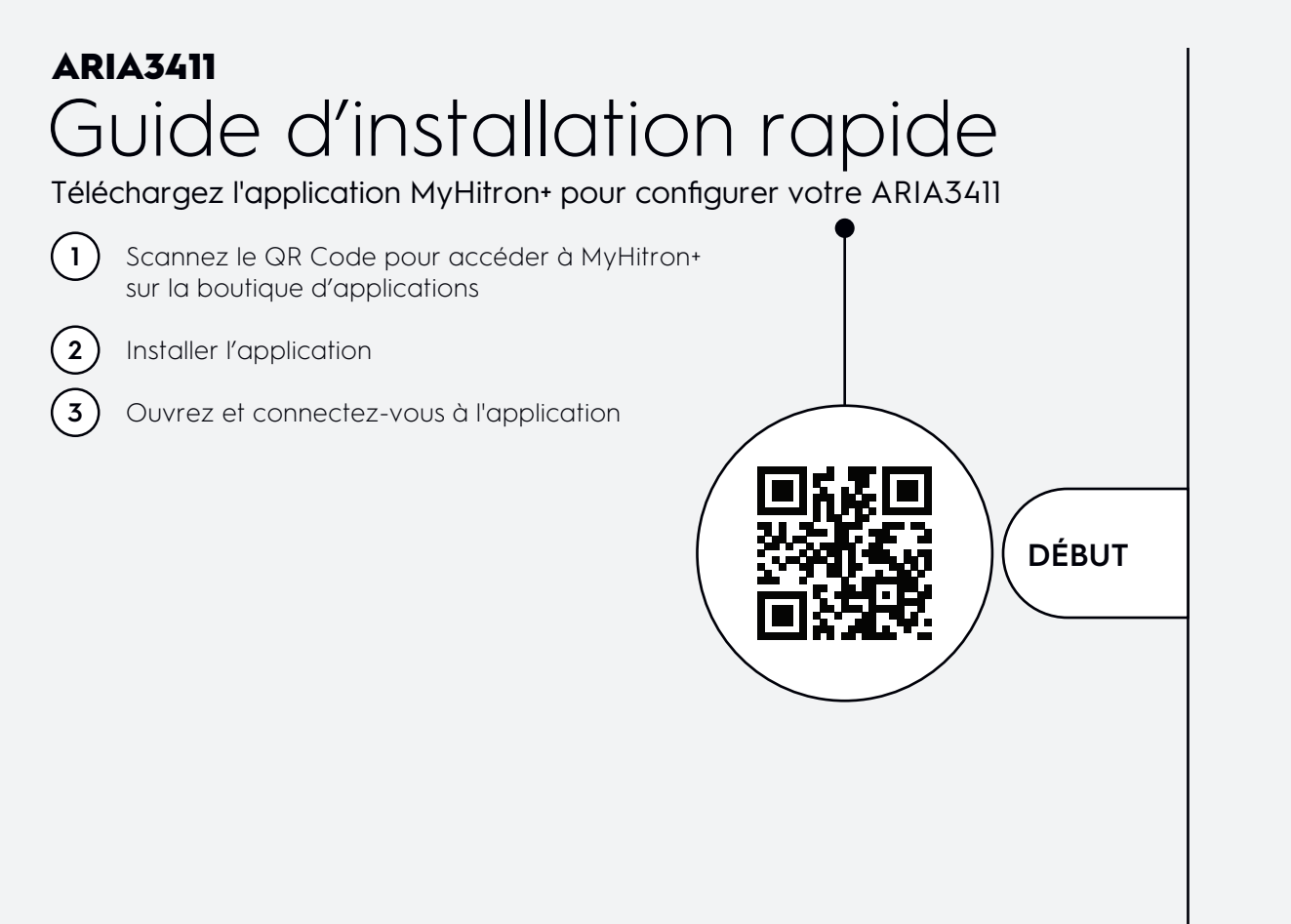

C'est la première fois que vous utilisez l'application MyHitron+? Suivez les instructions de l'application pour ajouter votre modem/routeur Wi-Fi de Hitron existant à votre compte.

Lorsque c'est fait, veuillez ajouter l'ARIA3411 en suivant ces étapes avant de continuer.

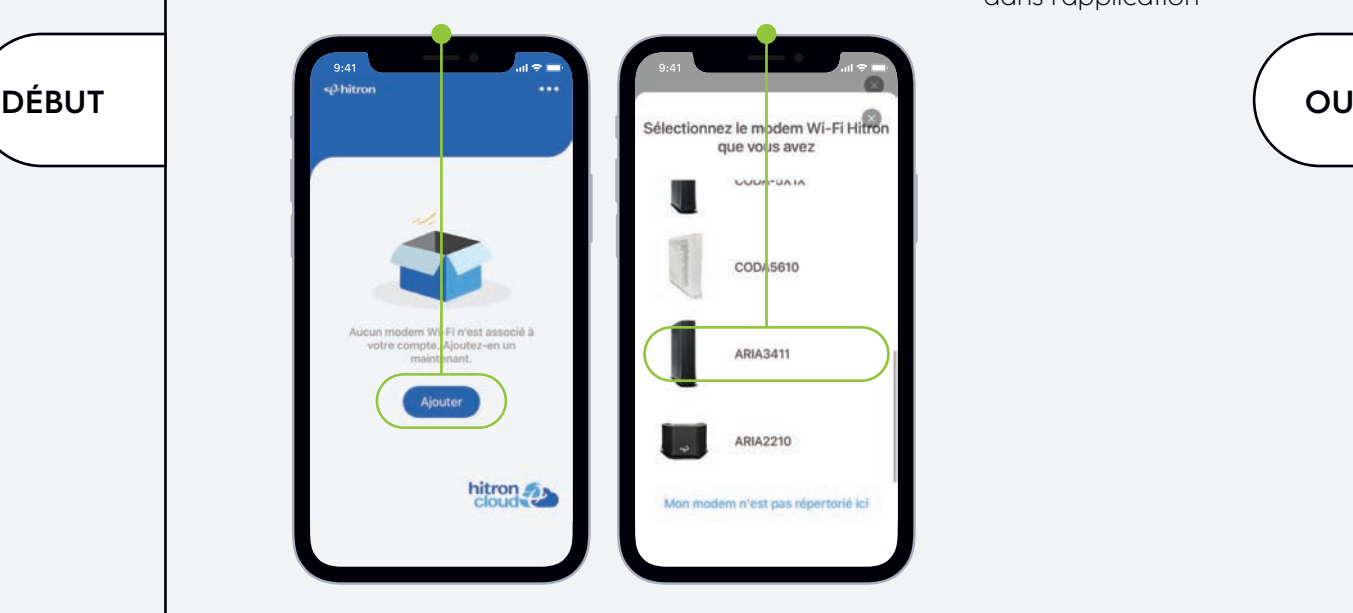